# **Fivaldin myyntilaskutus**

Laskuta asiakkaitasi helposti ja nopeasti

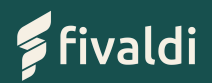

## **Fivaldin Myyntilaskutus**

- $\checkmark$  Fivaldin Myyntilaskutuksen avulla teet ja lähetät **myyntilaskut helposti ja nopeasti**
- Lähettämäsi laskut siirtyvät **suoraan**  ✔ **myyntireskontraan ja kirjanpitoon** – ilman ylimääräistä papereiden tai liitteiden lähettelyä
- Laskut tallentuvat **tietoturvalliseen**  ✔**arkistoon**, jossa ne pysyvät tallessa ja selailtavissa myös myöhemmin.

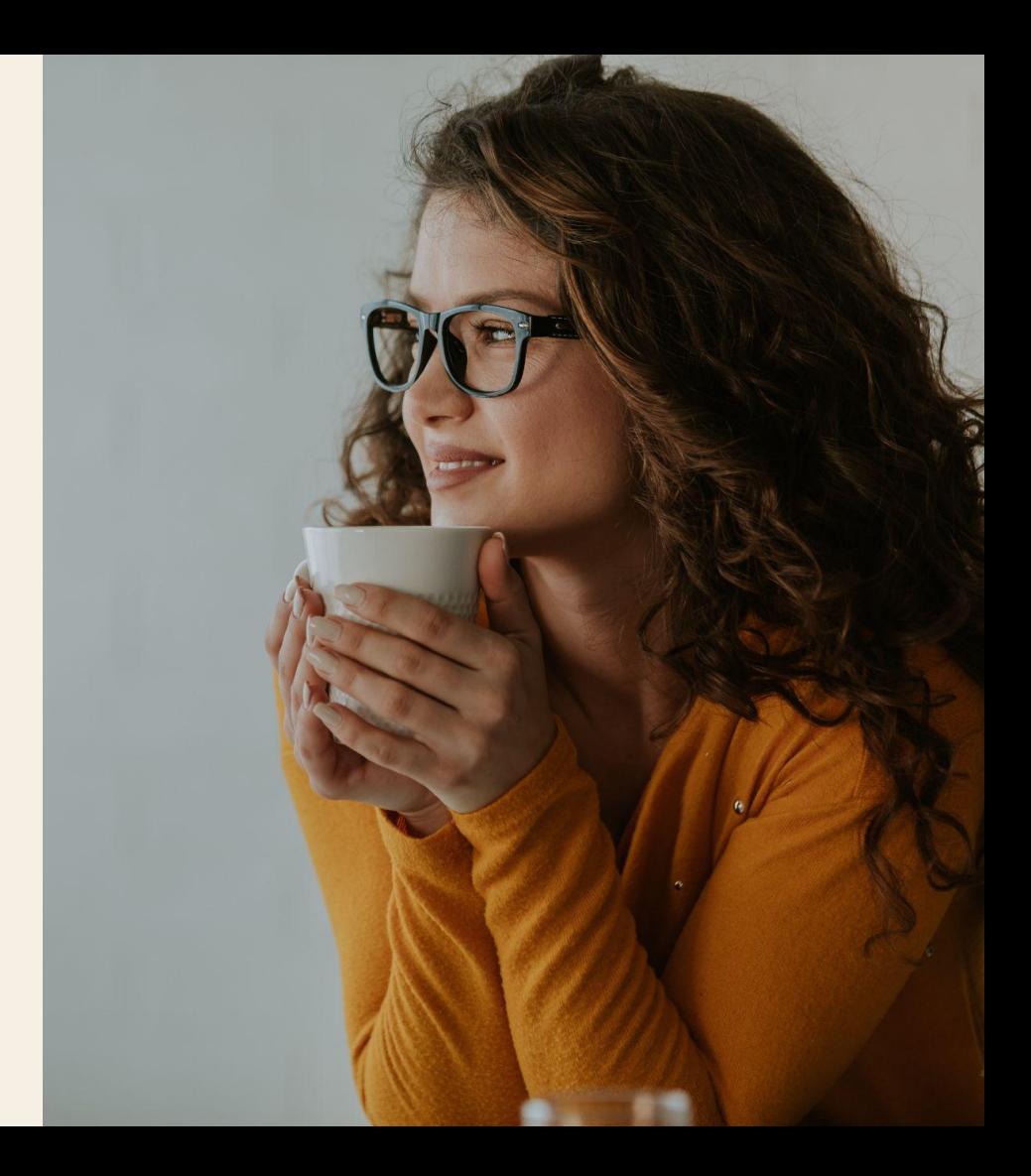

### **Fivaldin myyntilaskutuksen hyödyt**

Laskuta yksitellen tai suurissa erissä

Laskutustiedot suoraan asiakasrekisteristä

Tuo **laskutustiedot**  näppärästi **Fivaldin asiakas- ja tuoterekisteristä**.

Voit lisätä asiakas- ja tuotetietoja myös käsin, ja hakea yritystietoja YTJ:n yritysrekisteristä.

Voit tehdä ja **lähettää yksittäisiä laskuja**, tai tarvittaessa lähettää **suuriakin määriä laskuja kerralla**.

paperilasku: kaikki onnistuu!

Verkkolasku, sähköpostilasku tai

**Lähetä laskut haluamallasi tavalla**; verkkolaskuna, sähköpostin liitteenä tai paperilla tulostuspalvelun kautta.

 Voit tulostaa laskun myös itse ja toimittaa sen asiakkaalle sopimallanne tavalla.

Seuraa laskujen maksamista saatavienhallinnan avulla

Kun laskut on lähetetty, **näet Fivaldista myös saataviesi tilanteen**.

Voit lähettää maksumuistutukset suoraan Fivaldista, ja tarvittaessa ulkoistaa perinnän Vismalle.

### **Laskut suoraan kirjanpitoon ja sähköiseen arkistoon**

- ✔✔Fivaldin myyntilaskutuksen avulla lähettämäsi  $\boldsymbol{\mathcal{U}}$ laskut siirtyvät suoraan myyntireskontraan ja kirjanpitoon.
- Yrityksesi taloustiedot ja myyntisaamiset ovat  $\boldsymbol{\mathcal{U}}$ jatkuvasti ajan tasalla – ja kun laskutus on helppoa ja nopeaa, pysyy kassakin kunnossa.
- Laskut tallentuvat Fivaldin arkistoon, jossa ne pysyvät tietoturvallisesti tallessa. Laskuihin voi myös palata ja porautua tarvittaessa helposti.  $\overline{\mathbf{v}}$
- $\checkmark$  Kaikki laskutukseen liittyvä pysyy yhdessä paikassa, ja sekä sinulla että kirjanpitäjälläsi on pääsy tietoihin. Pääset myös selailemaan yrityksesi taloustietoja reaaliaikaisesti Fivaldissa.

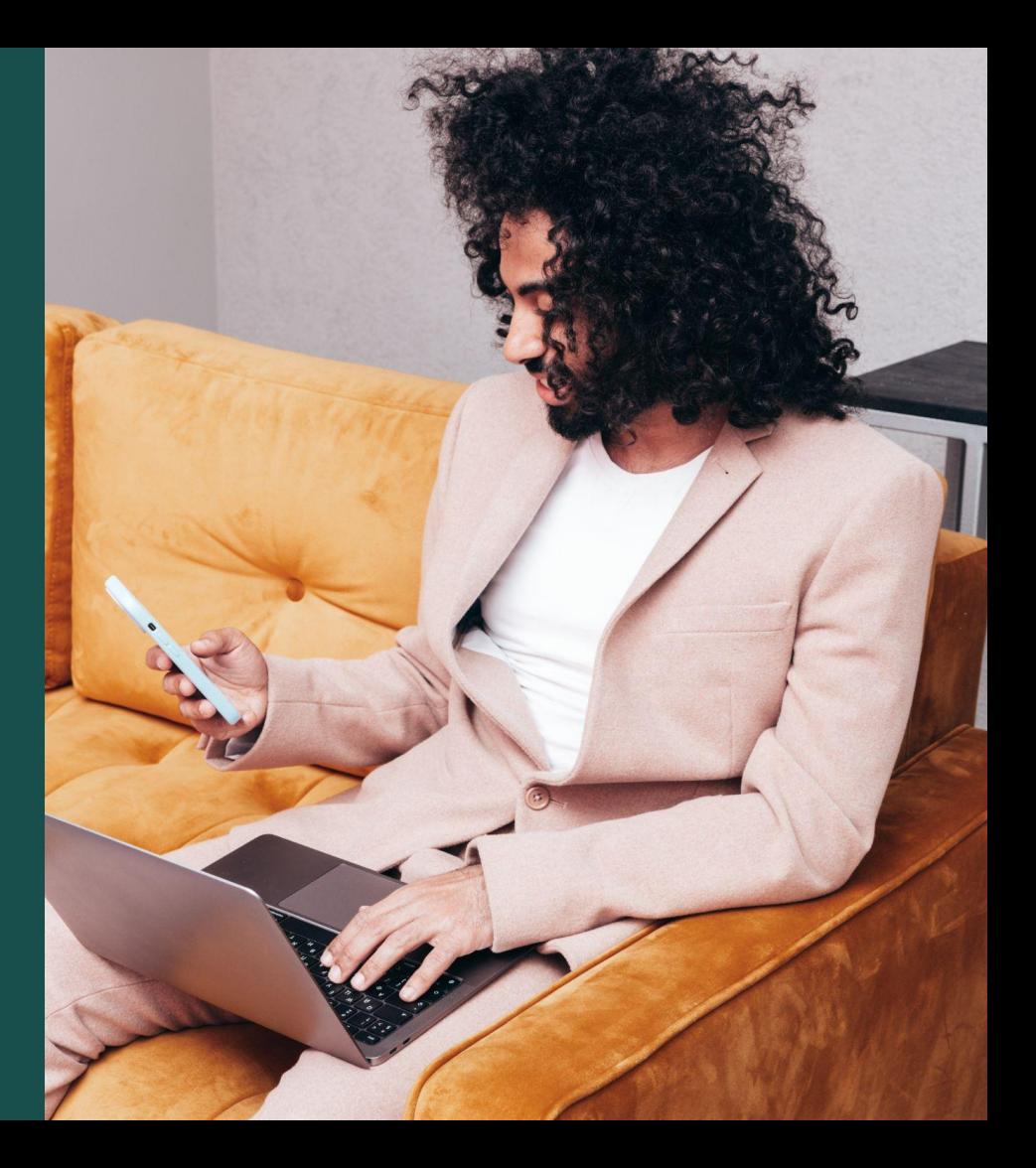

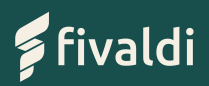

### **Näin teet myyntilaskun Fivaldissa**

- **1.** Aloita laskun tekeminen avaamalla tarjous tai tilaus, jonka haluat laskuttaa, tai luomalla uusi lasku.
- **2.** Hae laskutettavan asiakkaan tiedot Fivaldin asiakasrekisteristä tai YTJ:n yritystietokannasta. Voit syöttää asiakkaan tiedot myös käsin.
- **3.** Hae laskutettavan tuotteen tiedot suoraan Fivaldin tuoterekisteristä, tai syötä tiedot käsin.
- **4.** Lisää laskuun haluamasi liitteet. Voit myös esikatsella laskua, tai tallentaa luonnoksen lähetettäväksi myöhemmin, ja lisätä laskulle myöhemmin tuotteita tai palveluita.

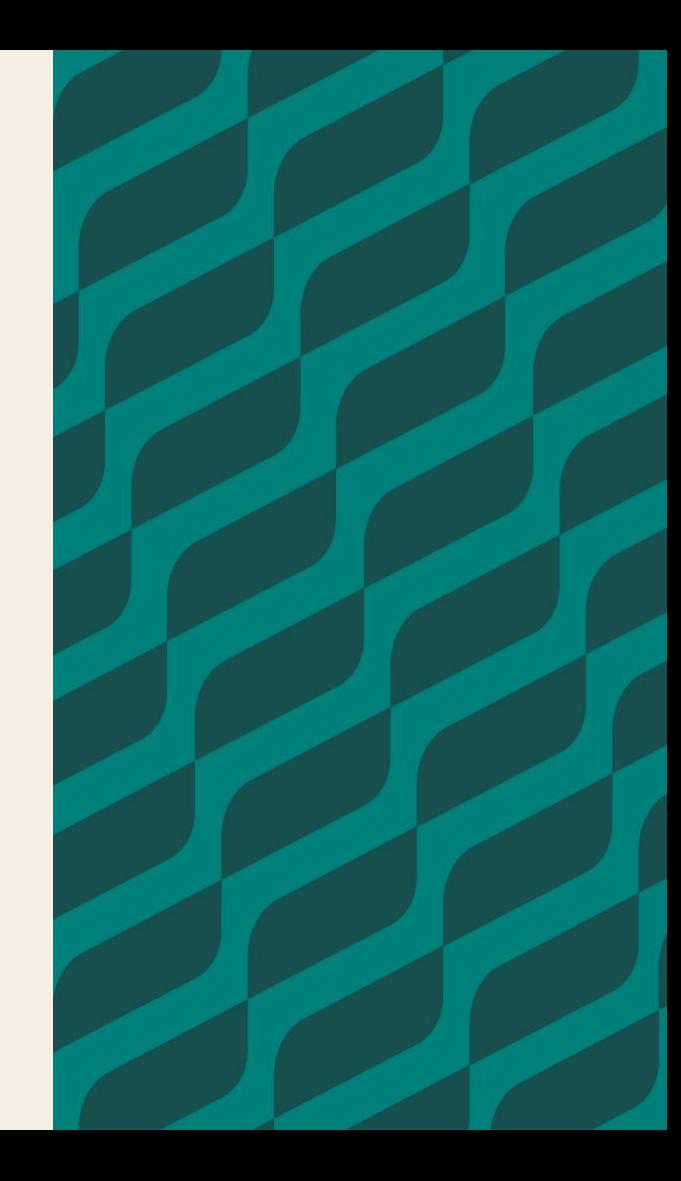

- Kun lasku on valmis lähetettäväksi, valitse laskun päivämäärä, eräpäivä ja maksuehto. **5.**
- Valitse laskun lähetystapa: voit lähettää laskun verkkolaskuna, sähköpostitse, paperisena välityspalvelun kautta tai tulostaa sen itse. **6.**
- Lähetetty lasku tallentuu suoraan kirjanpitoon ja myyntireskontraan – myyntisaataviesi määrä on siis Fivaldissa aina ajan tasalla. **7.**
- Jos maksuja ei ala maksuehdon mukaisesti kuulua, voit lähettää maksukehotukset suoraan Fivaldin saatavienhallinnasta. Voit myös ulkoistaa laskujesi perinnän Vismalle. **8.**

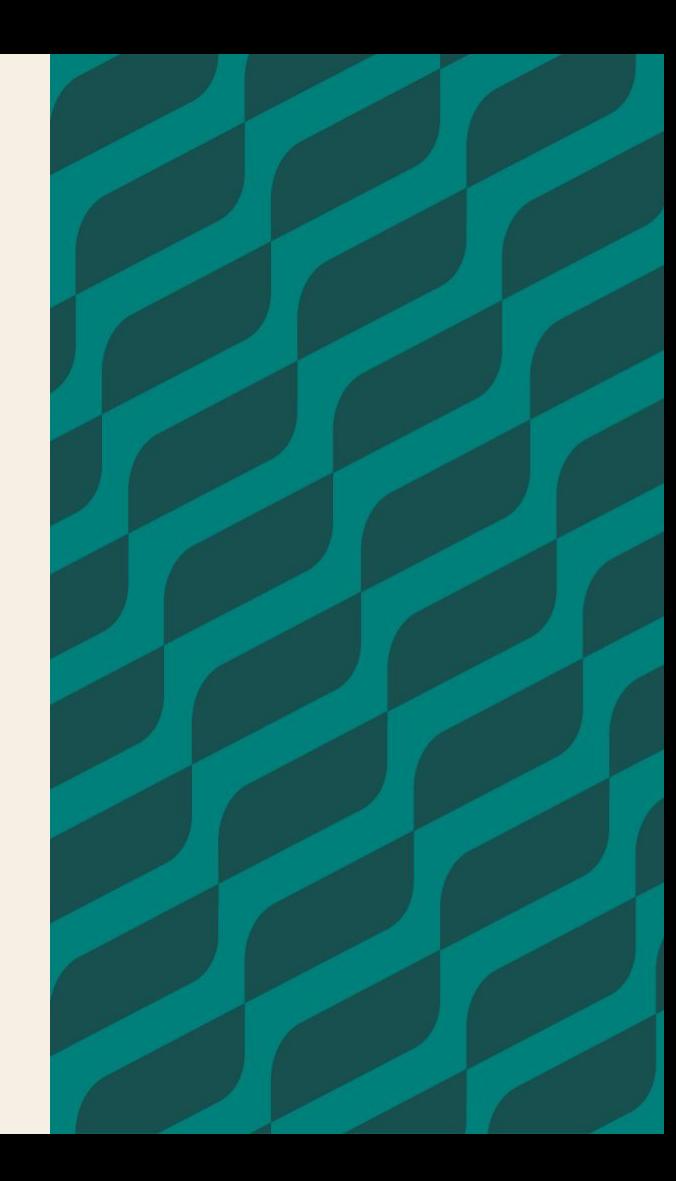

**Tehokas myyntilaskuprosessi varmistaa, että yrityksesi kassa pysyy kunnossa.**

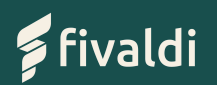

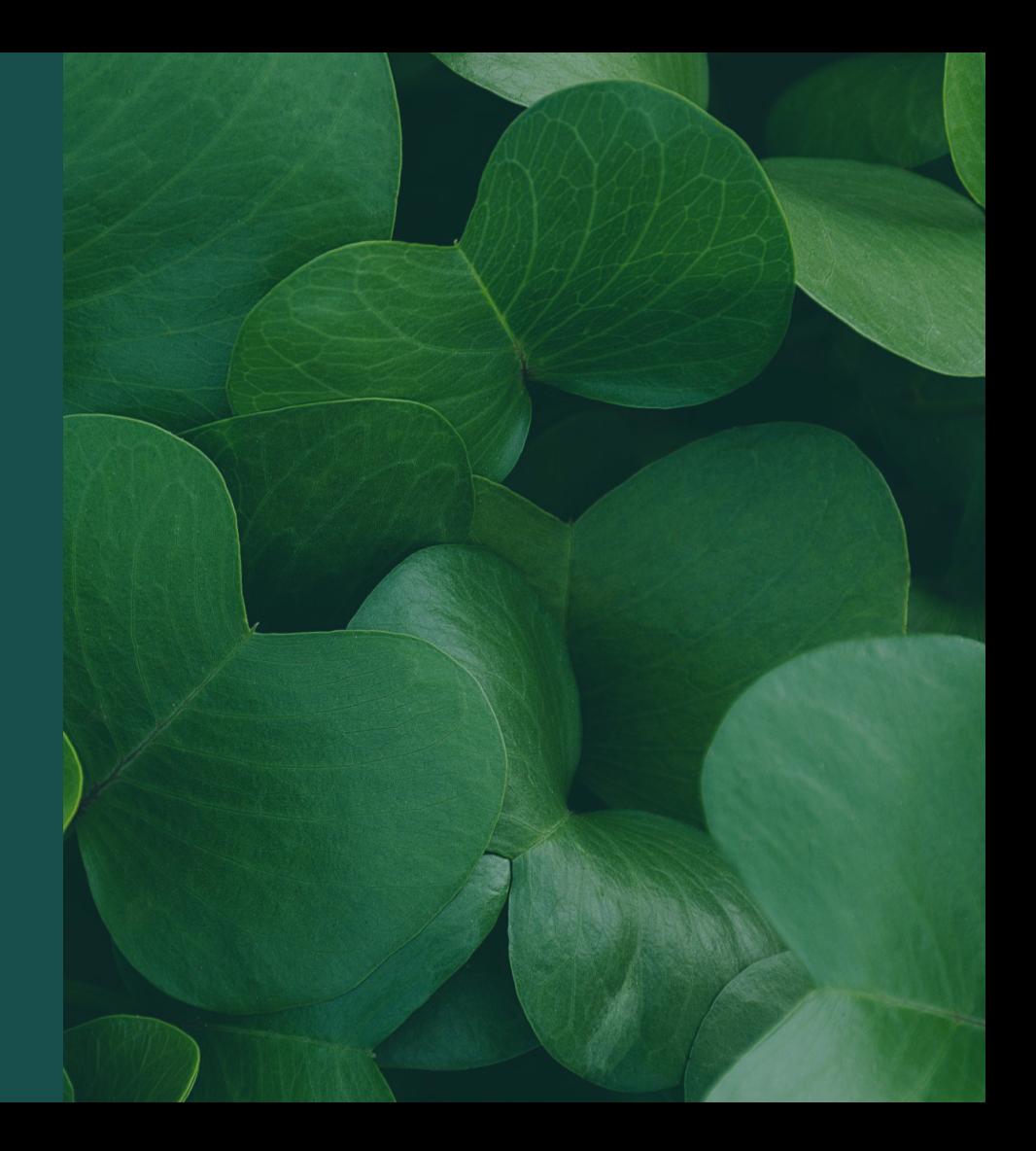

# **Näin saat Fivaldin myyntilaskut käyttöösi**

- **1.** Ota yhteyttä kirjanpitäjääsi
- **2.** Kirjanpitäjä tilaa yrityksellesi Visma Connect -tunnukset, joilla pääset kirjautumaan Fivaldiin ja aloittamaan laskutuksen

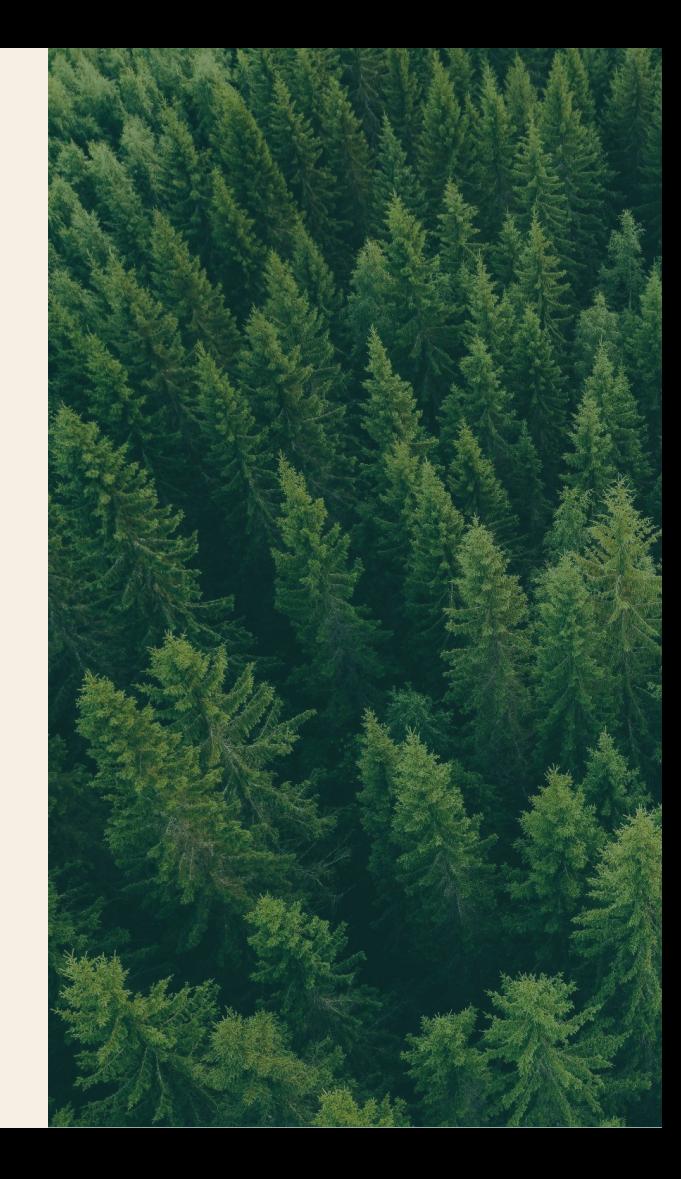

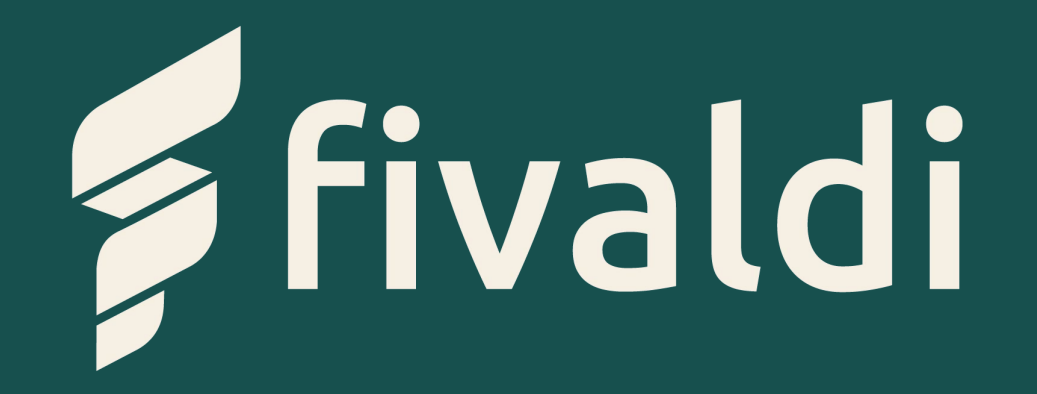